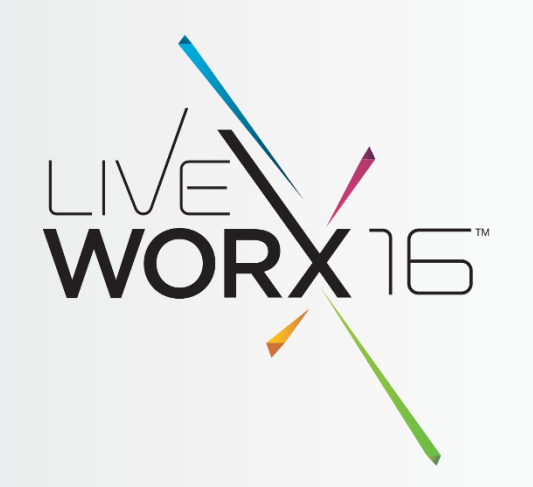

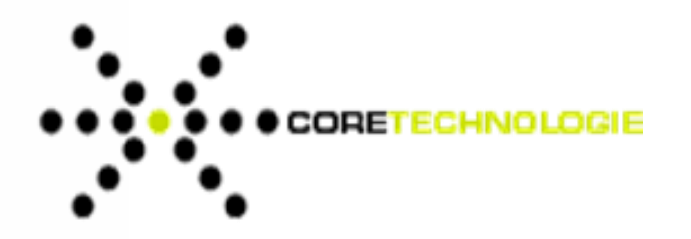

# REMOVE GEOMETRY FROM YOUR 3D CAD MODELS

Jonathan Selliman Sales and Account Manager

June 8th 2016

 $liverex.com \nvert #LIVEWORX$ 

### DIFFERENT TYPES OF SIMPLIFICATION WITH 3D EVOLUTION

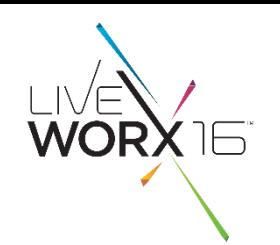

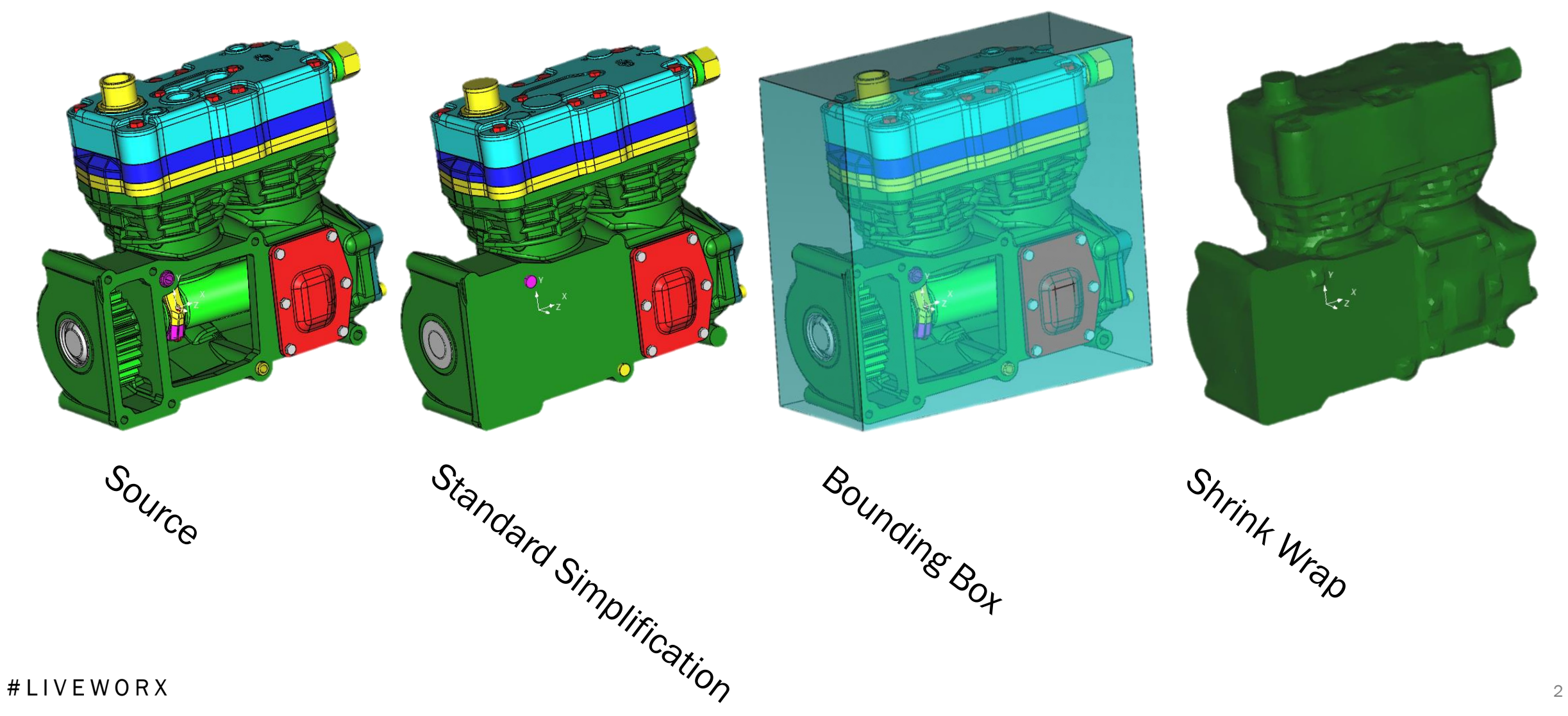

### ALL-IN-ONE-STEP SIMPLIFICATION

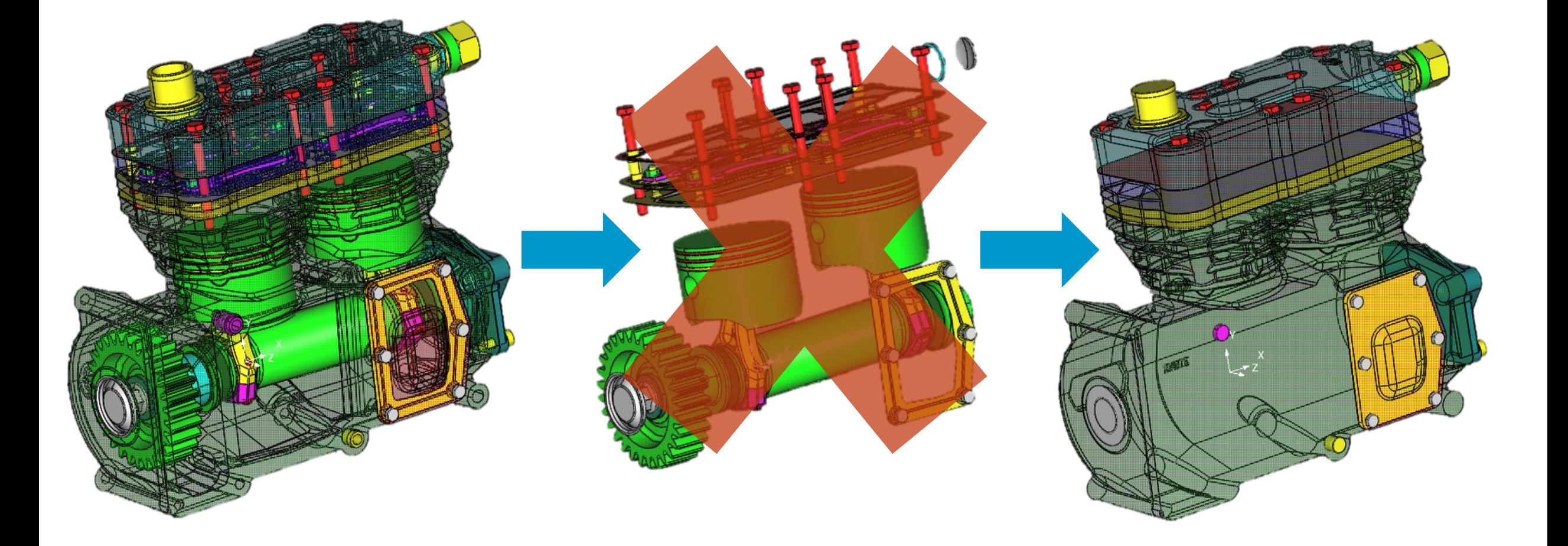

WORX<sup>15</sup>

### **SOURCE FILE**

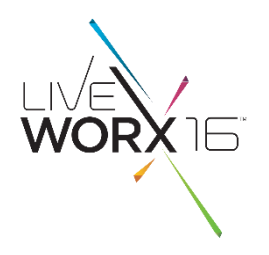

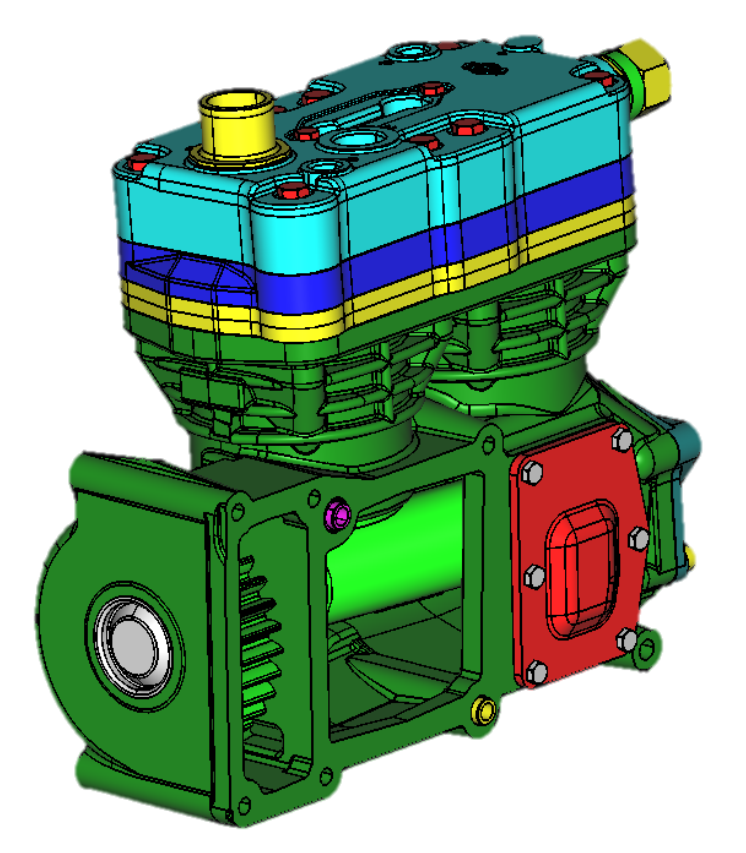

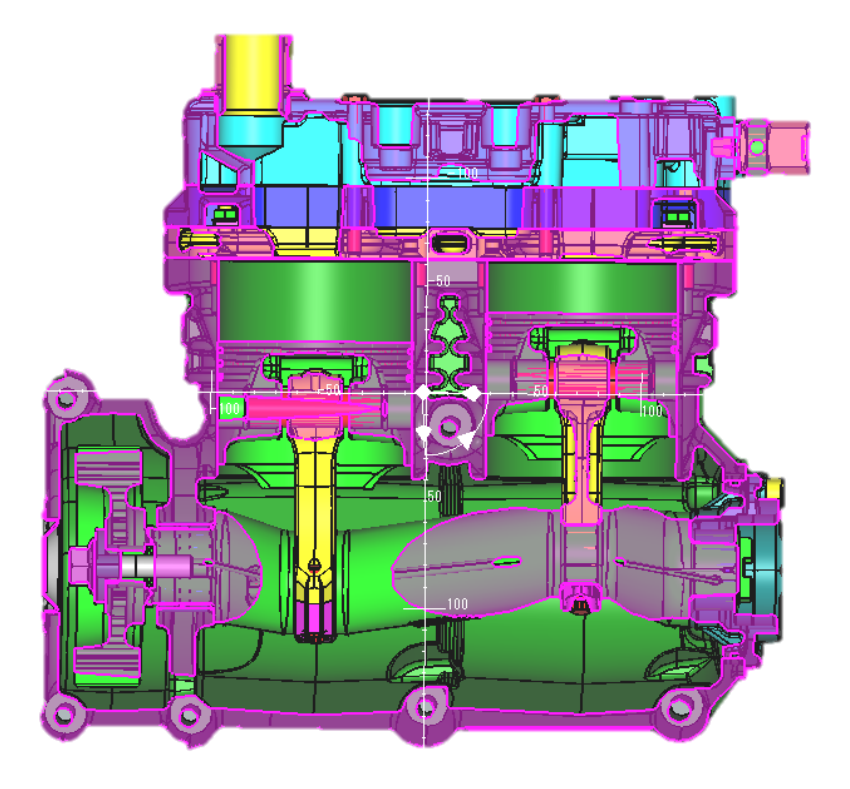

### CURRENT CAT STANDARD

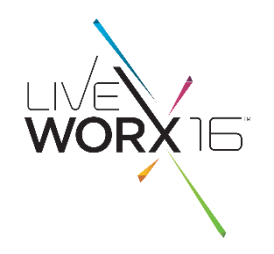

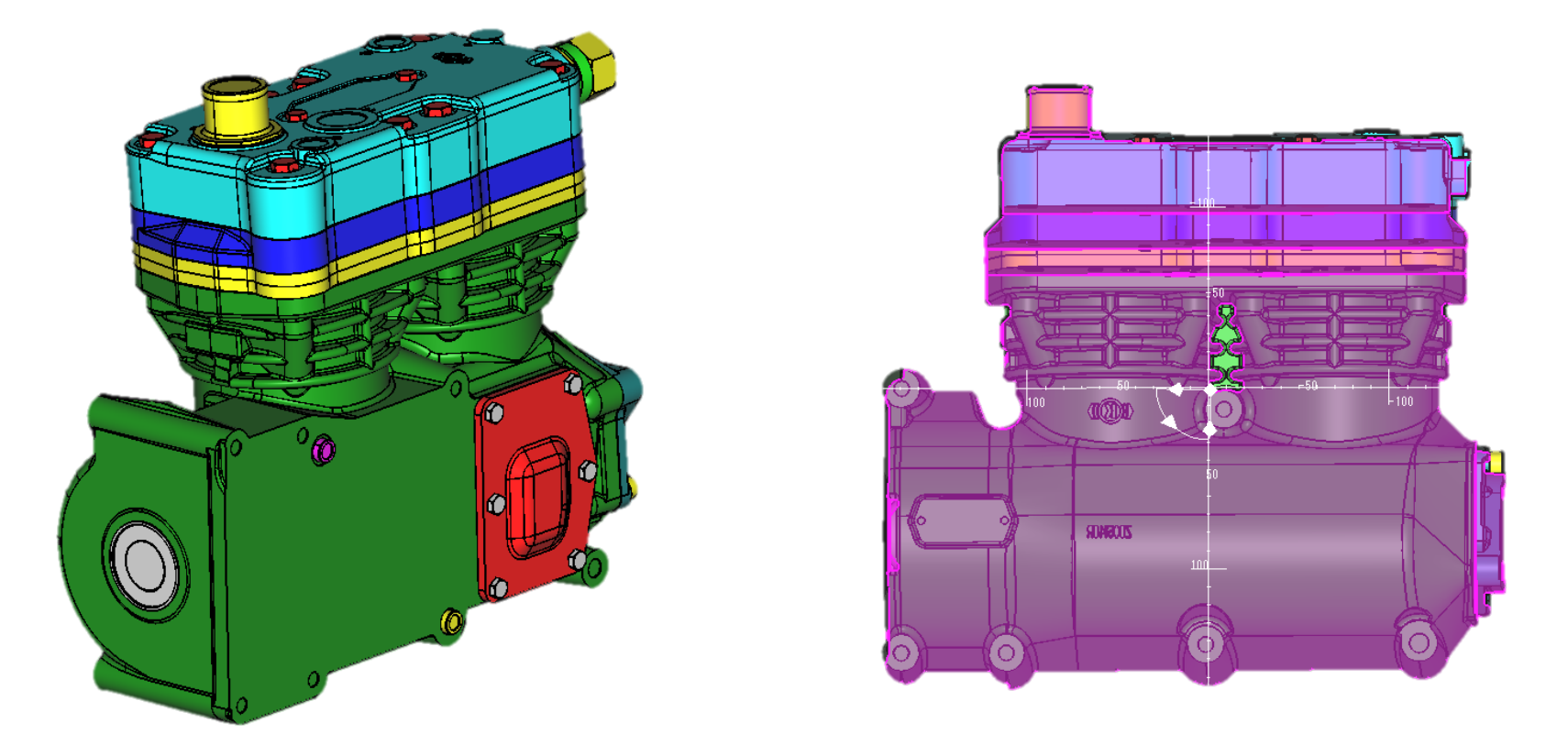

- Simplifies all bodies and removes all of the fully contained bodies. Will split bodies extending to maintain screw heads, etc.
- Notice the demarcation where holes were previously.

#### # L I V E W O R X  $^{\rm 5}$

### VOXELS EXPLAINED

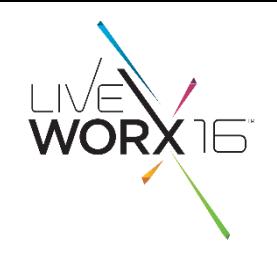

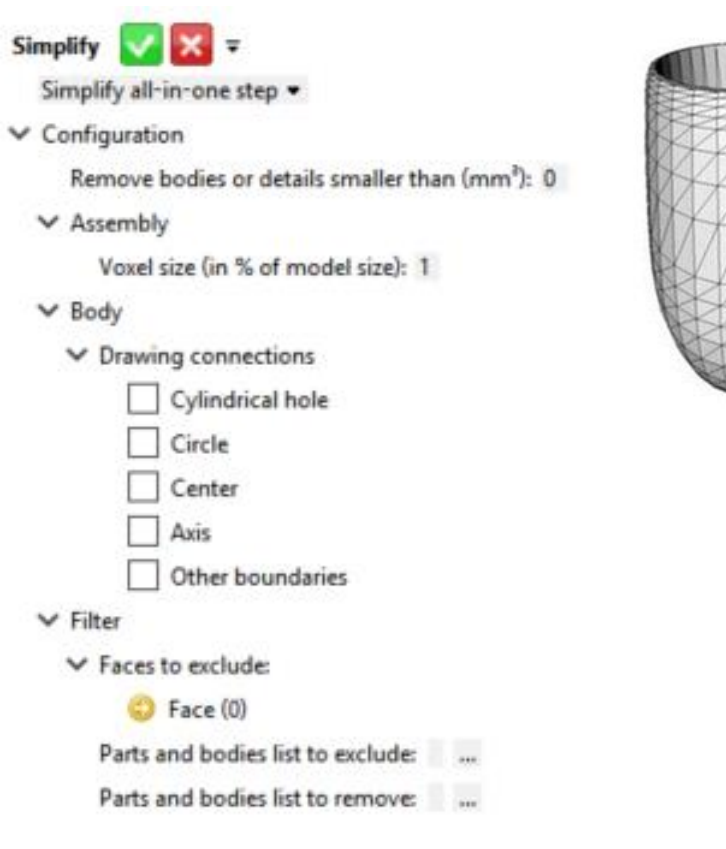

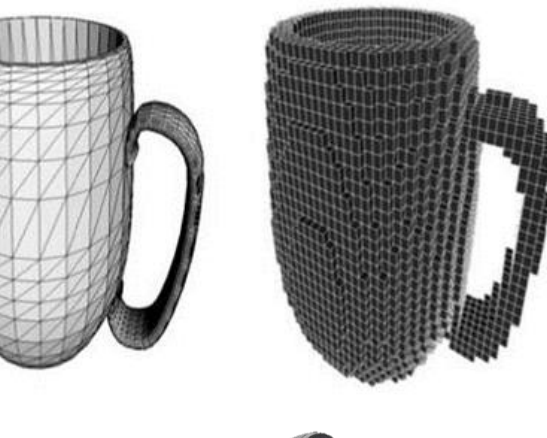

- In a voxel-based simplification, all of the external voxels are maintained and the internals are removed
- Default setting for Voxels in 3D Evolution is 1% of the model size, however on a large model this may be too large

#### # L I V E W O R X  $\,$

### SIMPLIFY TO ONE PART ONE BODY

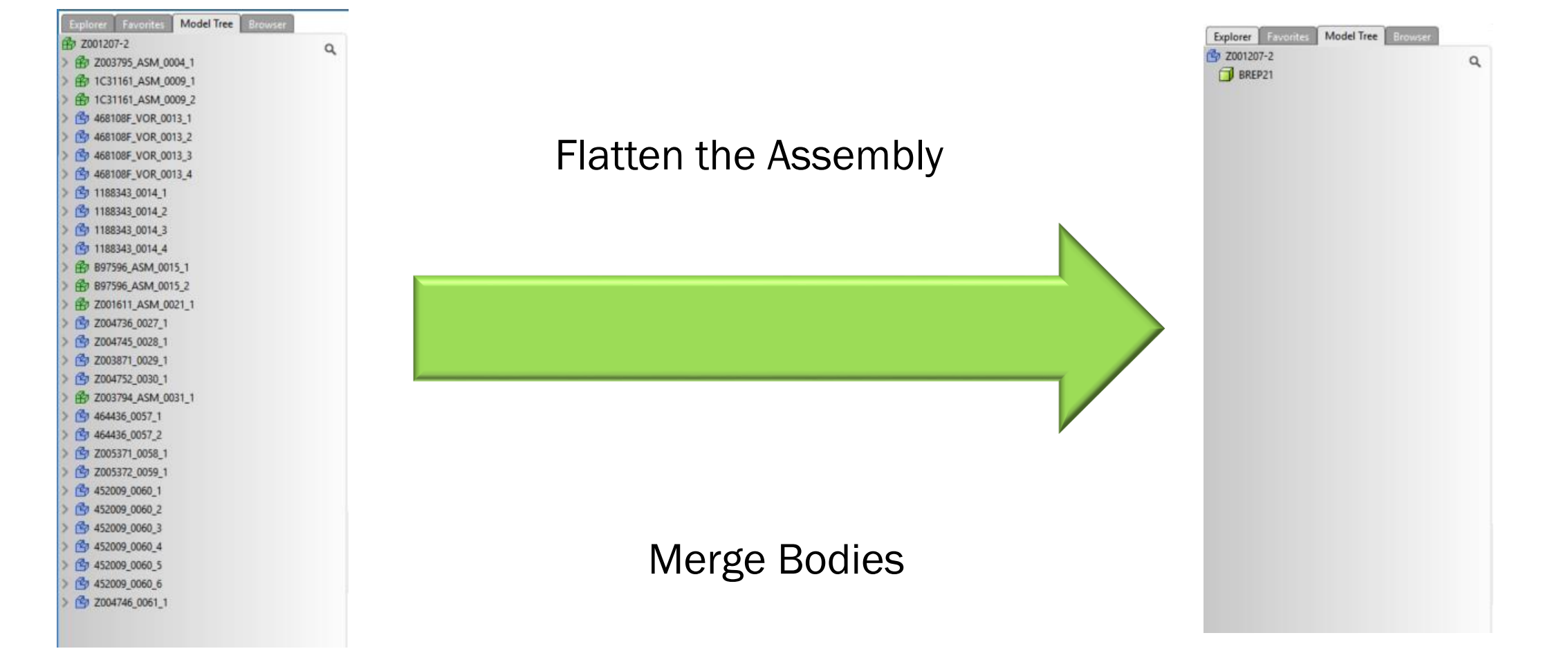

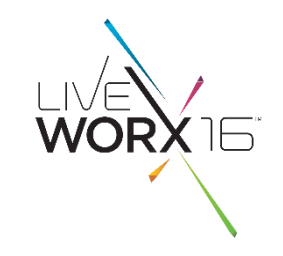

### USE CASES FOR SIMPLIFICATION

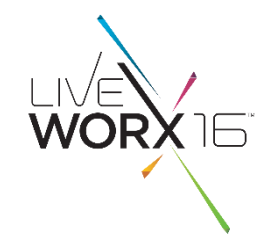

Will a 6.2L Hemi fit in my Wrangler?

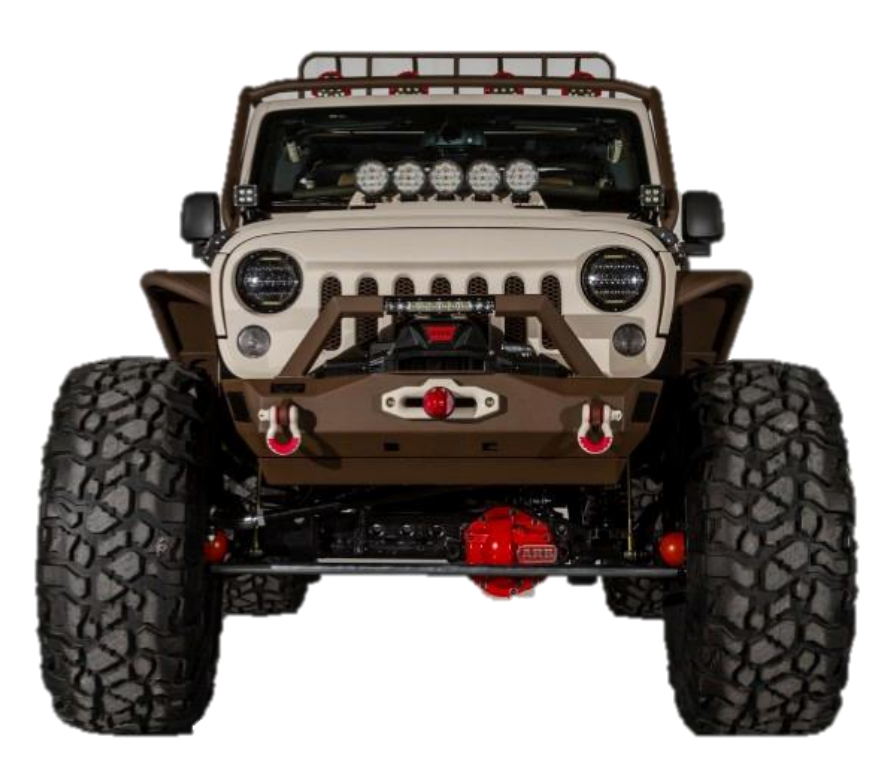

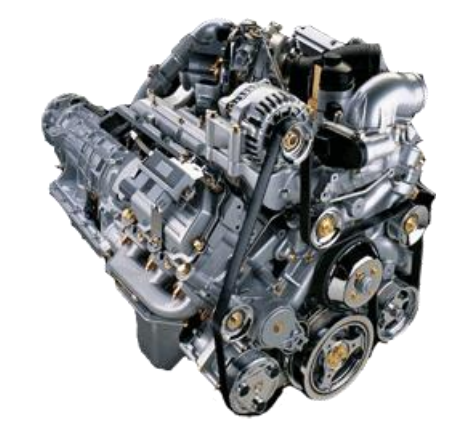

## USE CASES FOR BOUNDING BOX SIMPLIFICATION

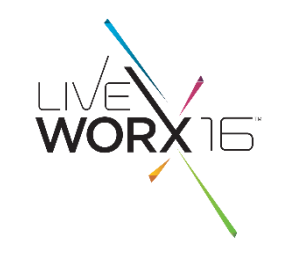

How many tires can I fit in my truck?

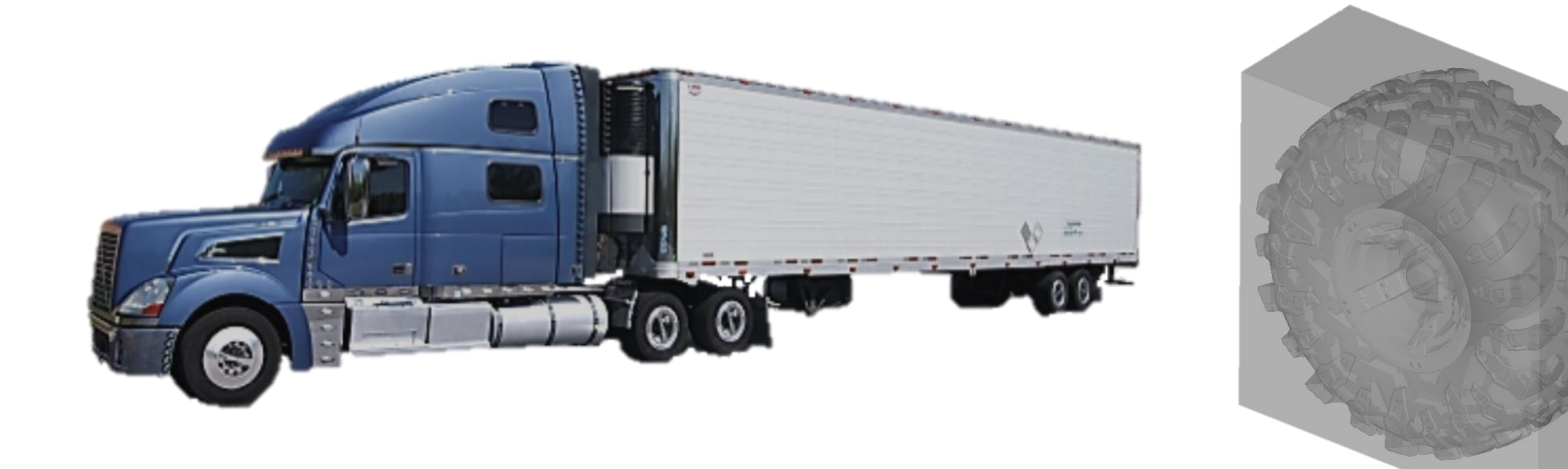

### SEND TO  $\rightarrow$  "RIGHT CLICK"

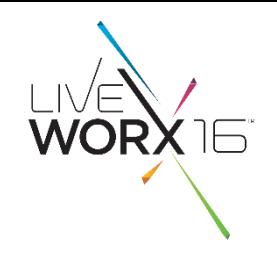

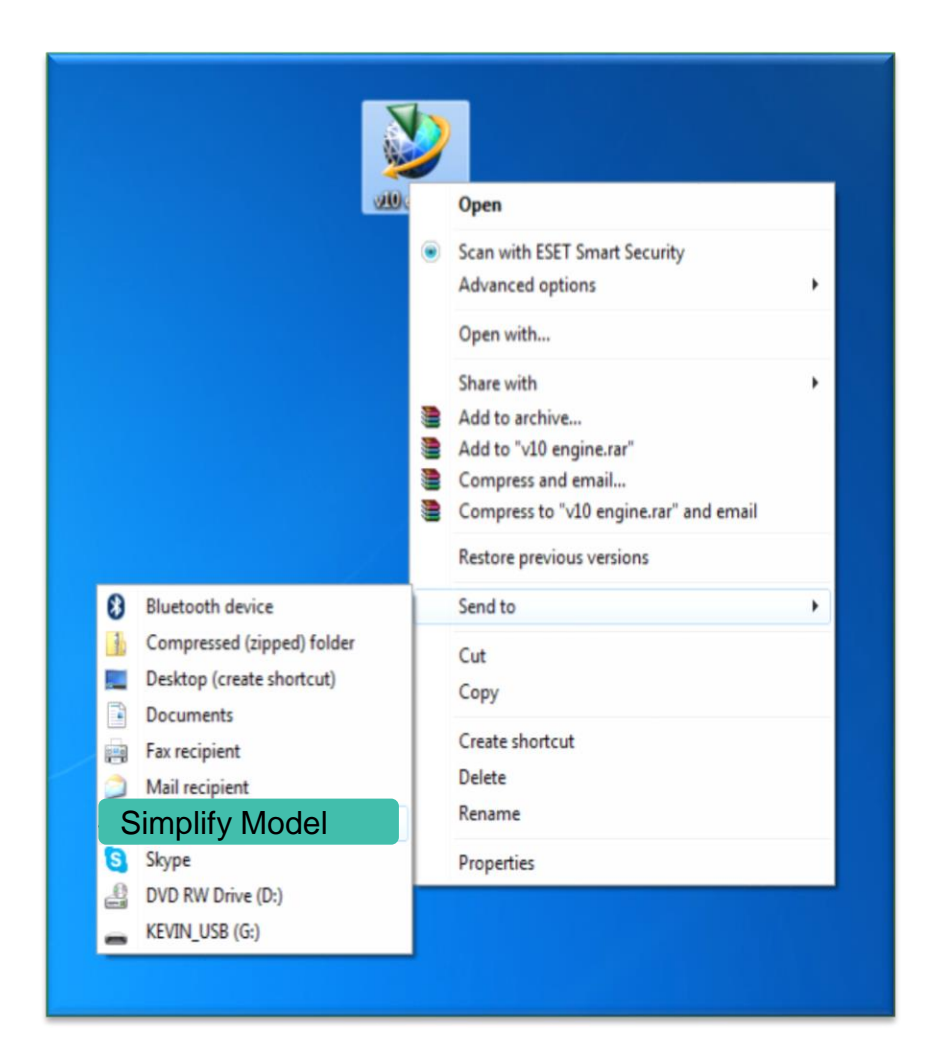

- Command line option allows user to launch 3D Evolution in the background
	- Would run on local machine
	- Could reduce interaction and training with 3D Evolution interface
	- Guarantees that the options for Simplification are set properly

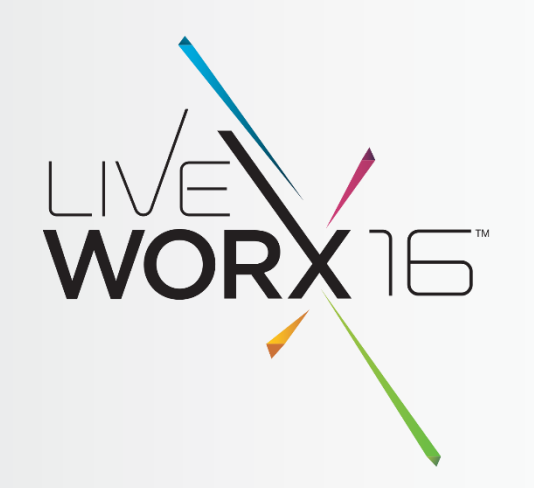

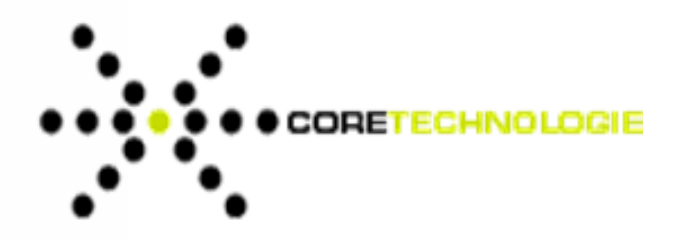

## REMOVE GEOMETRY FROM YOUR 3D CAD MODELS

 $liverx.com$  # LIVEWORX Jonathan Selliman Sales and Account Manager [j.selliman@us.coretechnologie.com](mailto:j.selliman@us.coretechnologie.com) (248) 996-8464 June 8th 2016